# 日 錄

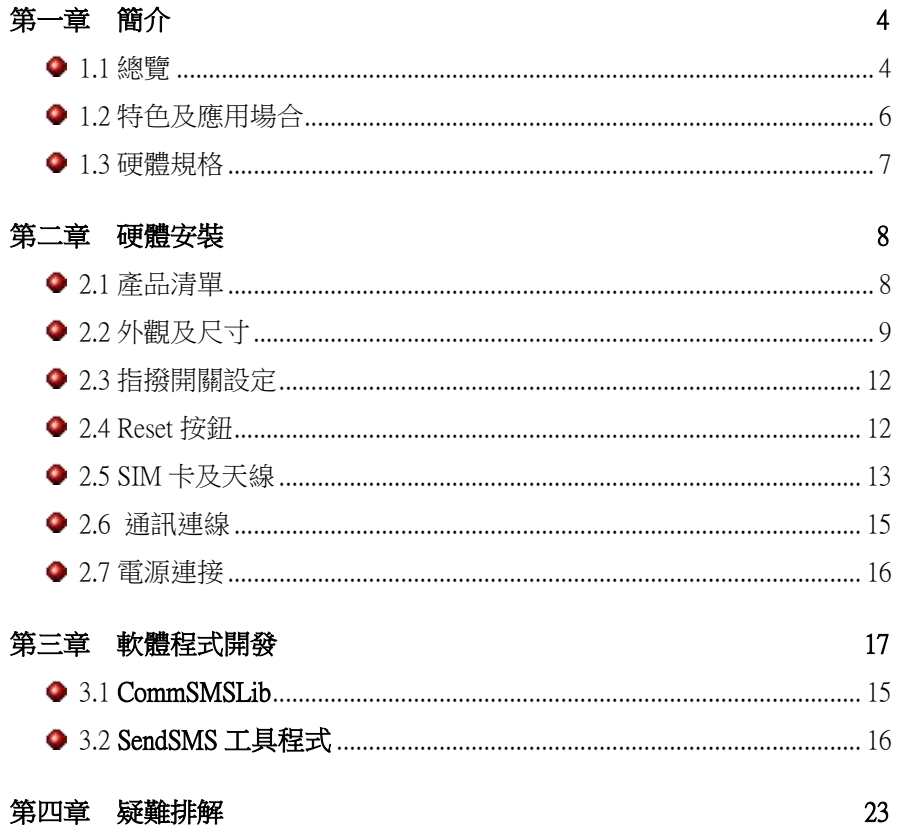

# 版權說明

本文件所包含之資訊,得不經由通知隨時變更,且不代表超 鼎科技股份有限公司同意負擔之責任。本文件所提及之軟體 (包括各資料庫所含之資訊),是依據授權契約或保密契約 所取得,因此任何使用或拷貝行為均應依各契約之規定為 之。除非各該授權契約或保密契約許可,任何拷貝行為均會 違反法律規定。本手冊之任何部分,不論目的為何,均不得 以任何電子或機械(包括影印或筆記)等方式重製或移轉。

但取得超鼎科技股份有限公司許可不在此限。

超鼎科技股份有限公司擁有著作權,請勿侵害。

本手冊中舉例之公司名稱、人名、及資料,除非另有說明, 否則均為虛構。

# 安全注意事項 (應用前務必詳讀)

- <span id="page-2-0"></span>□ 安全使用無線電頻率需知:簡訊報警機內建3G/2G數據 機它是一種低頻率的無線 電接收及傳送者。它可以 送出或接收無線電波頻率的能量。雖然大眾非常關心 暴露在無線電頻率它的能量對於人體的健康有所影 響,但內建式數據機已經經過測試一切都符合安全規 範。現今的研究結果顯示此類的產品都是可以使用 的。假如您仍擔心暴露在無線雷廂率能量裡,以下幾 件事是可以讓您的暴露降到最低:
	- 如果您的數據機可以延展天線,請盡量延展它。
	- 請勿在啟動數據機時,去接觸它。
	- 當設備儀器在啟動時,請盡量遠離它。

# <span id="page-3-1"></span>第一章 簡介

#### <span id="page-3-0"></span>1.1 總覽

簡訊報警機(*AllarmCaller*)是利用 SMS 簡訊服務將警報 或其他事件的簡訊通知使用者的裝置。藉由廣被使用 的 2G/3G 簡訊服務,使用者可以從手機上立即收到警 報簡訊。由於 SMS 具有"儲存並轉送"的特性,即使 接收者的手機關機或是沒有訊號時,警報簡訊仍會自 動暫存於手機系統公司,待使用者開機或者手機有訊 號時,簡訊即可以抵達使用者手中,這表示簡訊警報 比起傳統語音警報通知方式更為可靠。

AD310-SCF 簡訊報警機提供一標準 RS-232 通訊埠以連 接電腦,利用本產品所提供的 CommSMSLib Active 元 件,使用者可自行撰寫或修改其應用程式,將一段文 字訊息以簡訊的型式傳送動指定的行動電話號碼。

4

<span id="page-4-1"></span><span id="page-4-0"></span>1.2 特色及應用場合

- 日 報警汛速: 警報發生後, 警報簡訊可立即送達至連絡 人。
- 使用者自定簡訊內容:使用者可自由的定義簡訊內 容,傳送的簡訊內容由使用者的應用程式決定。最多 可為 70 個中文或中外混合字元,或 160 個英文或數字 字元。
- 使用者自定電話號碼:傳送簡訊的對象電話號碼由使 用者的應用程式決定。
- 自動內碼轉換:CommSMSLib Active 元件會自動處理 Unicode 與 2G/3G 字元集內碼轉換問題。
- □ 不需雷話線路:使用無線 2G/3G 網路使用者不需申請 及安裝電話線路。
- □ 保證簡訊送達:即使連絡人的手機未開機或收訊不 良,簡訊將暫存於行動電話系統公司一段時間,待連 絡人開機或者恢復收訊後,簡訊即可以抵達連絡人手 中。

應用場合

- 保全、消防系統
- 遠端設備維護系統
- 遠端無人機房系統
- 製程監控系統
- 工業自動控制系統
- <span id="page-5-1"></span><span id="page-5-0"></span>1.3 硬體規格
	- 電源
		- 電源需求: DC 10~30V
		- 耗用功能: 最大 5W
	- 警報輸入
		- 輸入介面: RS-232 序列通訊埠
		- 軟體功能:提供 CommSMSLib Active 元件
	- 內建 2G/3G Modem
		- 支援頻段: UMTS 900/2100MHz 2G/3G 900/1800MHz
		- $\bullet$  Class 3 (24dBm +1/-3dB) for UMTS bands Class 4 (33dBm ±2dB) for 2G/3G 900 Class 1 (30dBm ±2dB) for 2G/3G 1800
		- SMS:支援 Point to Point MT/MO及 Cell Broadcast
		- USIM 卡介面:1.8/3V
		- 符合 UMTS Release 99/5, 2G/3G Release 99/4 規格
	- 電腦軟硬體需求
		- 至少具備一個 RS-232 串列埠的個人電腦
		- 作業系統:Windows 98/2000/XP
	- 大小

尺寸: 170mm(長) ×131mm(寬) ×30mm(高) 含固定片: 198mm(長) ×131mm(寬) ×30mm(高)

<span id="page-7-2"></span><span id="page-7-0"></span>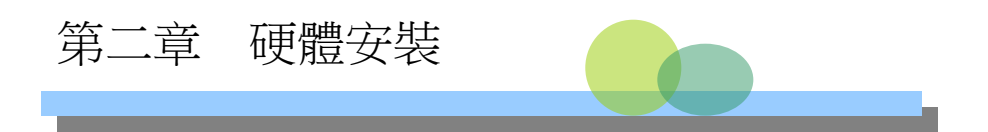

本章主要說明如何安裝簡訊報警機,包括了指撥開關的設 定,電源、通訊線路的連接以及 SIM 卡與天線的安裝。至 於簡訊及連絡人的設定將於第三章中說明。

<span id="page-7-1"></span>2.1 產品清單

簡訊報警機的產品包裝中包含下列項目:

- (1) 簡訊報警機 \* 1
- (2) 天線 \* 1

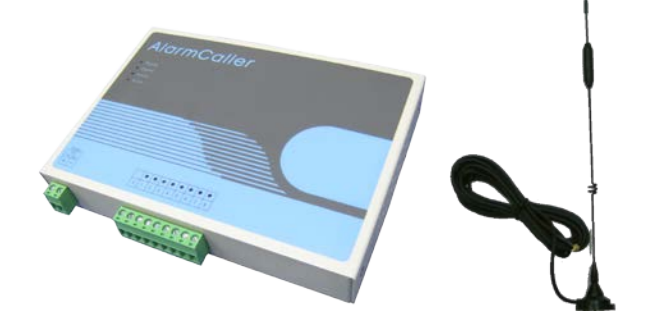

<span id="page-8-0"></span>2.2 外觀及尺寸

下圖 2-1 顯示簡訊報警機的外觀及零組件名稱。

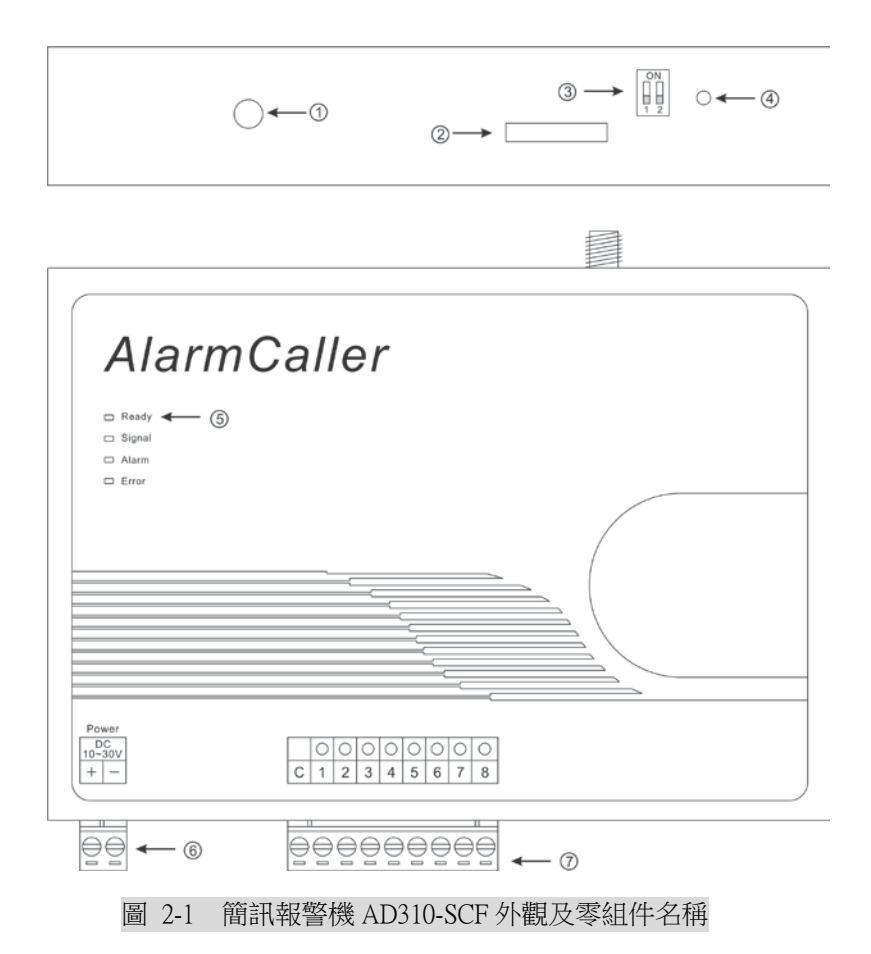

- ①. 天線連結:用以連接天線的 SMA 接頭。
- ②. SIM 卡插槽:SIM 卡插槽,詳見 2.5 節說明。
- ③. 指撥開關:設定硬體狀態開關,詳見 2.3 節說明。
- ④. 重新設定按鈕:硬體重新設定按鈕,詳見 2.4 節說明。
- ⑤. 指示燈:提供四組 LED 指示燈以顯示各種不同狀態。

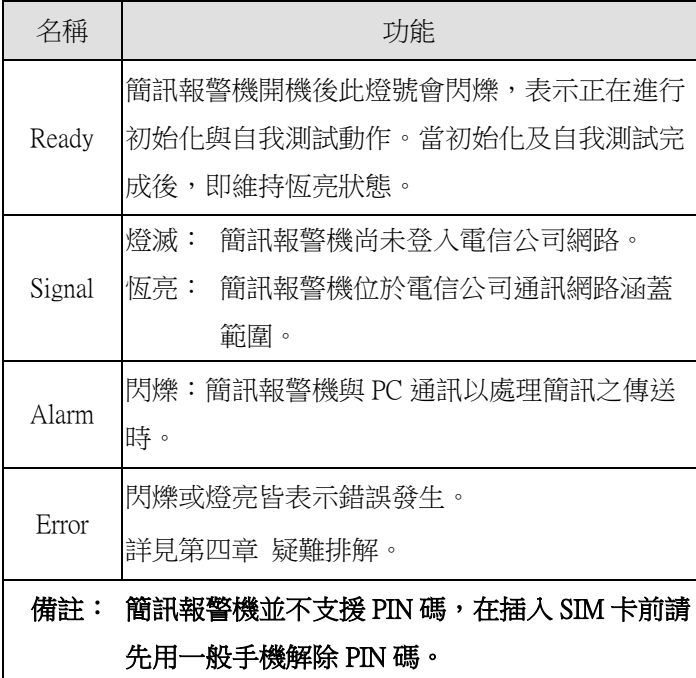

- ⑥. 電源端子:電源供應端子接線。
- ⑦. 通訊輸入端子:提供 RS-232 通訊輸入接線端子,詳見 2.6 節說明。

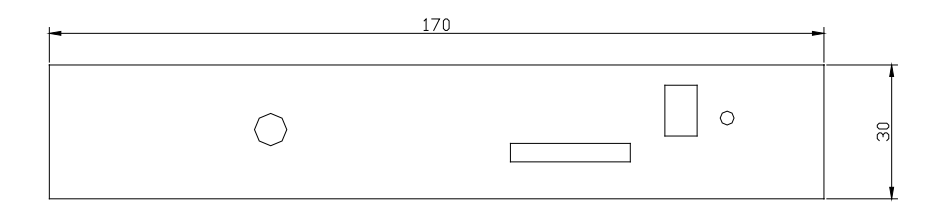

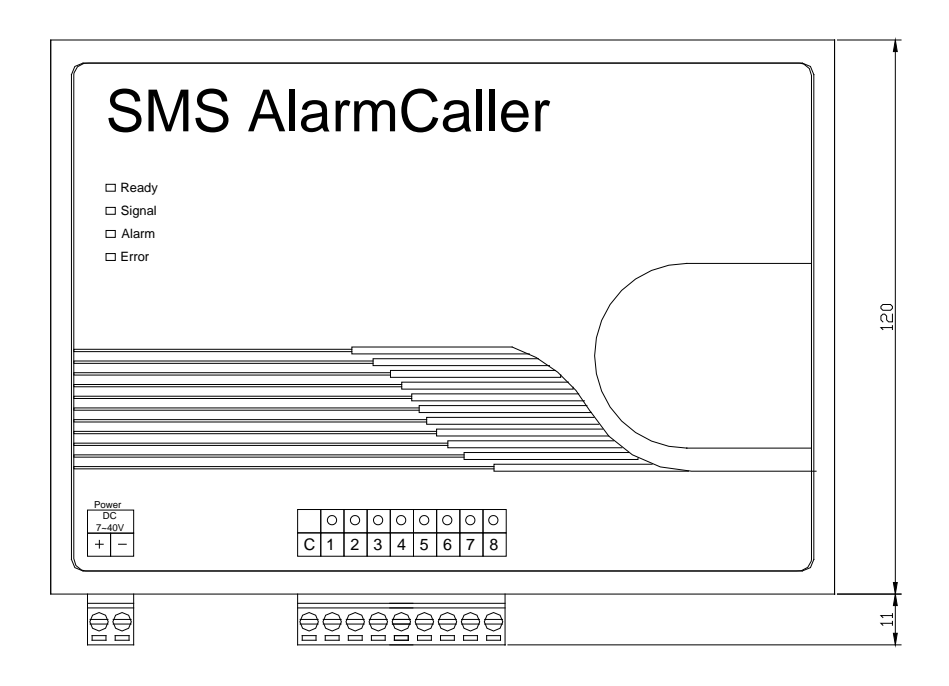

圖 2-2 簡訊報警機 AD310-SCF 外觀尺寸

<span id="page-11-2"></span><span id="page-11-0"></span>2.3 指撥開關設定

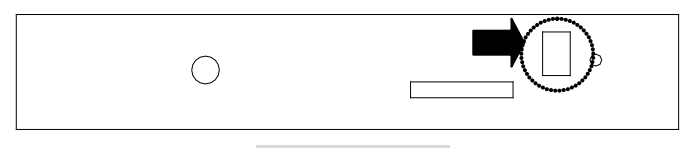

### 圖 2-3 指撥開關

如圖 2-3 所示,簡訊報警機 AllarmCaller 的電源端子台旁 有兩個指撥開關。設定方式如下表:

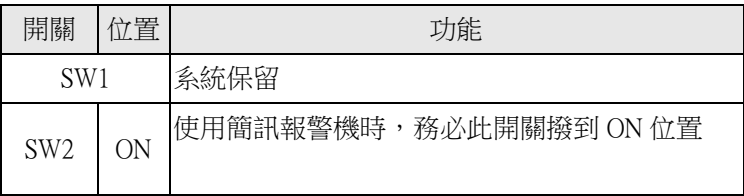

<span id="page-11-1"></span>注意: 指撥開關 SW2 設定不正確, 將導致簡訊報警機無法 正常工作。

<span id="page-12-2"></span><span id="page-12-1"></span>2.4 Reset 按鈕

#### 圖 2-4 重新啟動按鈕位置

當簡訊報警機有錯誤狀況發生或功能異常時,可按下 Reset 按鈕,以重新啟動簡訊報警機。

<span id="page-12-0"></span>2.5 SIM 卡及天線

2.5.1 SIM 卡槽

警報簡訊報警器使用前必須先將 SIM 卡插入 SIM 卡 槽,否則將無法連接至 3G/2G 網路。本機採用的 SIM 卡托盤為 Mini SIM 卡規格,另附 Micro SIM 轉接卡。 SIM 卡槽的位置如圖 2-5。SIM 卡安裝步驟如下:

- 1. 按下黃色按鈕退出 SIM 卡托盤。
- 2. 若為 Micro SIM 卡請先將 SIM 卡放入 Micro SIM 轉 接卡。
- 3. 將 Mini SIM 卡或 Micro SIM 轉接卡放入 SIM 卡托

盤。

- 4. 檢查 SIM 卡是否正確安裝
- 5. 把 SIM 卡托盤裝回簡訊報警機裡

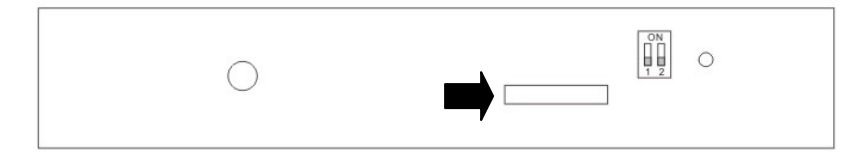

圖 2–5 SIM 卡槽位置

### 注意\*: 在 SIM 卡插入或拿出前,簡訊報警機必須關機。

2.5.2 安裝天線

AD310 簡訊報警機使用標準規格的 SMA 天線接頭。位 置請參閱圖 2-6。請將所附的天線連接至簡訊報警機。

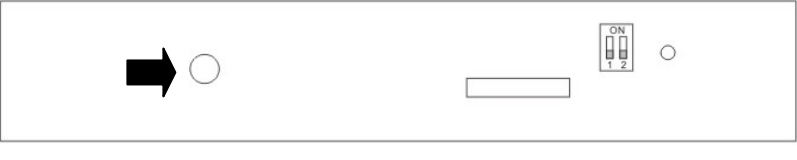

## 圖 2–6 SIM 天線位置

#### <span id="page-14-3"></span><span id="page-14-2"></span><span id="page-14-0"></span>2.6 通訊連線

簡訊報警機上提供一組標準 RS-232 通訊埠,其主要功 能為與 PC 上的應用程式通訊。簡訊報警機的 RS-232 埠提供一歐式接頭,與個人電腦連線時可使用一般市 售之 RS-232 連接線(無須跳線);與控制裝置連線時, 請參照下表中瞭解簡訊報警機的之腳位用途說明,並 依據控制裝置之實際腳位決定如何連接。

<span id="page-14-1"></span>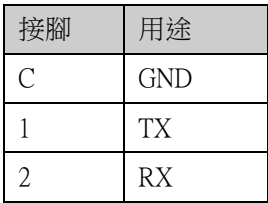

<span id="page-15-1"></span><span id="page-15-0"></span>2.7 電源連接

簡訊報警機須連接 DC 10~30V 的直流電源。電源端子 位置如下圖所示,請注意電源的正負極性不可接反:

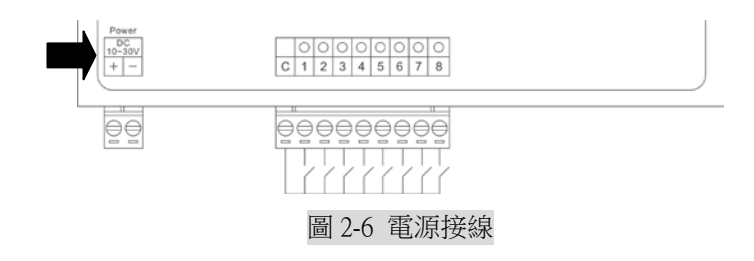

<span id="page-16-0"></span>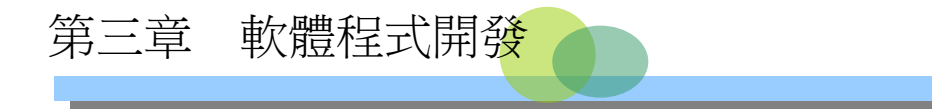

簡訊報警機 AD-310SCF 提供兩種方式來搭配使用者的應用 軟體:CommSMSLib ActiveX 元件及 SendSMS 工具程式。

## 3.1 CommSMSLib

為協助使用者撰寫或修改其應用程式,與簡訊報警機 溝通以傳送簡訊,本產品提供一套簡單易用的 CommSMSLib ActiveX 元件。使用者可利用如 Visual Basic 等任何可引用 ActiveX 元件的程式語言來開發其 應用程式。有關 CommSMSLib ActiveX 元件的使用,請 參閱 CommSMSLib Programmer's Reference 手冊。

## 3.2 SendSMS 工具程式

若使用者的應用軟體可以執行外部程式,並可傳遞適 當的命令列參數,則可使用 SendSMS 工具程式,更容 易地達成傳遞簡訊給指定對象的目的。

SendSMS 工具程式是一個沒有使用者介面的簡易工具 程式,它可以經由命令列取得所要傳遞的訊息內容, 並由一預先設定的電話號碼設定檔中尋找適當的電話 號碼來發送簡訊。

SendSMS 工具程式的命令列參數格式如下,請注意各 參數間以空格隔開:

#### SendSMS.exe <SMS 內容> [<群組名稱>] [<電話號碼設定檔案路徑>]

各參數的意義說明如下:

- ■<SMS 内容: 傳送簡訊的文字內容, 不可省略。
- <*群組名稱*>:指定接收簡訊的電話群組名稱,此設 定可以省略。若省略者,程式會自動使用預設群組 名稱, 即 Default。
- ■<*電話號碼設定檔案路徑*>:電話號碼設定檔案的所 在路徑位置,此設定可以省略。若省略者,程式會 自動使用程式設定檔案中 DefaultTcfFilePath 中,所 指定的路徑。

#### 【範例】SendSMS.exe 範例簡訊 Group1 SendSMS.tcf

【說明】傳送訊息給 SendSMS.tcf 中的 Group1 下的所有 電話號碼。簡訊內容為「範例簡訊」。

### 3.1.1 電話號碼設定檔

電話號碼設定檔的主要作用,是讓使用者可以規劃接 收訊息的群組及群組下的電話號碼。其設定內容及說 明如下:

<[GroupName]>

 $TEI *N* = *PhoneNo*$ 

<「GroupName」>: 接收簡訊的群組名稱。 <N> : 流水號,必須連續,不可跳號 <PhoneNo> : 接收簡訊的電話號碼。

【範例】 SendSMS.tcf [Default] TEL1=0932123456 TEL2=0910123123 TEL4=0922334567

[Group1] TEL1=0912123456 TEL2=0912123123 TEL3=0921334567 TEL4=0934334567

此範例共有二個群組,分別為 Default 及 Group1。在 Default 群組中,共設有三組電話號碼,但是因為 TEL<A小此流水號未連續,所以本程式會視為只有二組 電話號碼。在 Group1 群組中,則共設有四組電話號碼。

#### 3.1.2 程式設定檔

程式設定檔係用以設定 SendSMS 工具程式的基本功 能,其檔案名稱固定為 SendSMS.set,與主程式 SendSMS.exe 必須在同一目錄下。此檔案的主要功能為 SendSMS 程式的基本設定。目前此檔案只有一個區段, 即 Basic 區。其相關說明如下:

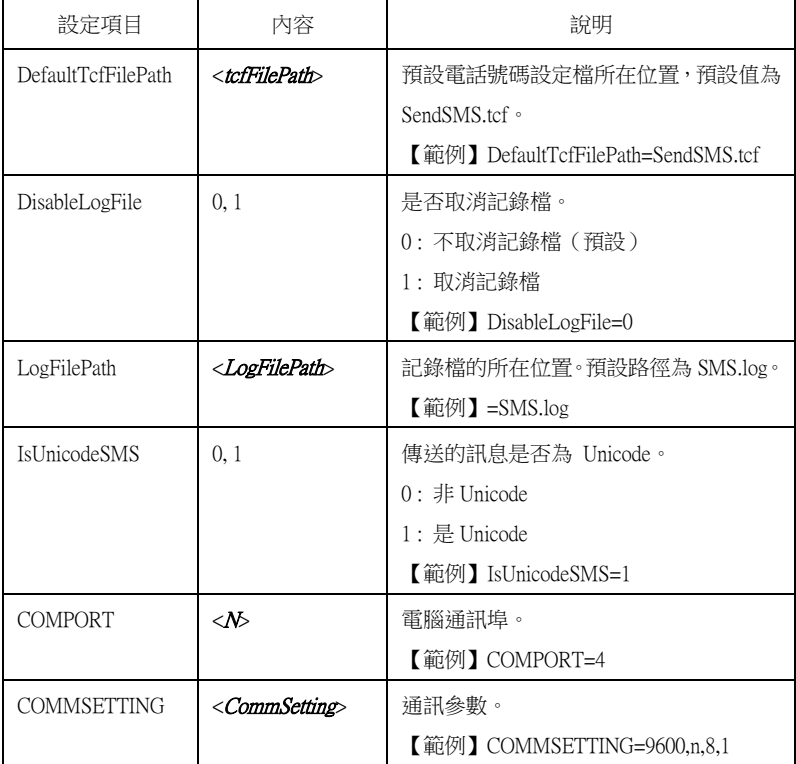

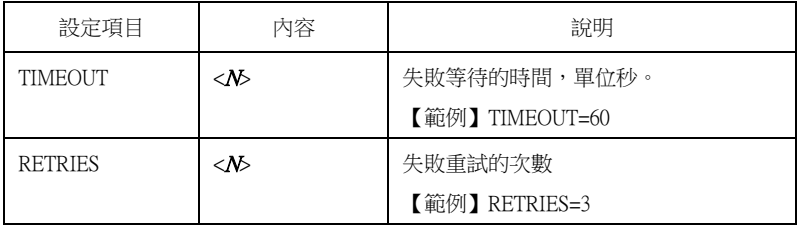

<span id="page-21-0"></span>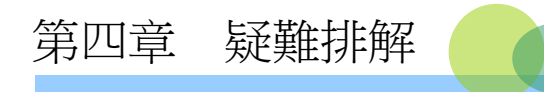

位於簡訊報警機的前面板之 Error 指示燈可以顯示簡訊報警 機目前的操作狀況,有任何錯誤狀況發生時,可協助使用者 判斷錯誤的原因,以決定如何排除。

下表說明簡訊報警機可能遭遇的問題及排除問題的方法。

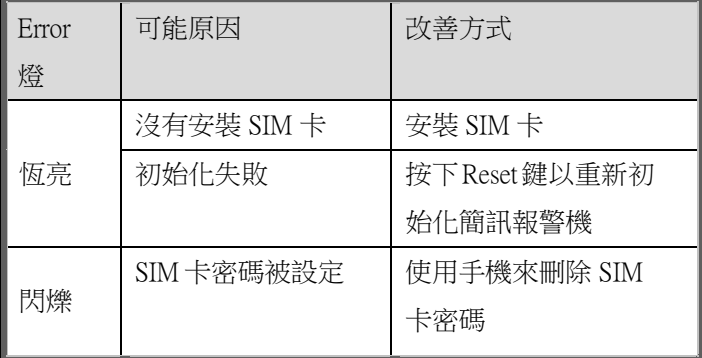

2017 版